### *Д. А. ФОМЕНКО<sup>1</sup> , В. Д. ШУЛЕПОВА<sup>1</sup> , В. В. ОЖИРЕЛЬЕВ<sup>2</sup> , А. А. СТУПНИКОВ<sup>1</sup>*

*<sup>1</sup>Тюменский государственный университет, г. Тюмень <sup>2</sup>Тюменский государственный медицинский университет, г. Тюмень*  **УДК 614.1:311**

## **РАЗРАБОТКА ПРИЛОЖЕНИЯ ДЛЯ СТАТИСТИЧЕСКОЙ ОБРАБОТКИ РЕЗУЛЬТАТОВ МЕДИЦИНСКИХ ЛАБОРАТОРНЫХ АНАЛИЗОВ**

**Аннотация.** Данная работа рассматривает проблему хранения и обработки результатов медицинских лабораторных анализов. Медицинские учреждения хранят данные в базах данных с отличающимися структурами, и отсутствует специализированное программное обеспечение для статистического анализа накопленных данных. В качестве решения создано вебприложение, предлагающее инструменты статистического анализа с их визуализацией и способное агрегировать выгрузки из медицинских учреждений.

**Ключевые слова:** веб-разработка, статистический анализ, кластерный анализ, обработка медицинских данных.

**Введение.** В Тюменской области последние несколько лет идет активная цифровизация в сфере здравоохранения, которая позволила накопить большой объем информации о пациентах и их лабораторных анализах. Собранные данные могли бы использоваться медицинскими исследователями, однако это затруднительно для них из-за ряда проблем.

На текущий момент информация о результатах лабораторных анализов не хранится в единой базе данных — данные хранятся в каждом районе Тюменской области в своей собственной базе данных, структуры и справочники которых не совпадают между собой. Нет информации о том, чтобы департамент здравоохранения Тюменской области анонсировал проекты по созданию единой базы медицинских данных. Также не существует специализированного ПО для обработки данных о лабораторных анализах.

Исходя из этого, актуальна разработка программного обеспечения, представляющее собой единую систему агрегации и обработки результатов медицинских лабораторных анализов.

Целью работы является создание специализированного приложения для агрегации и статистической обработки данных о результатах лабораторных анализов и разработка базы данных, в которую могут быть импортированы данные с разным форматом их представления.

Множество статистических методов, которые часто используются в медицинских исследованиях, и их описание представлено в книгах [1, 2]. Данные ресурсы наполнены основами проведения статистического анализа на медицинских данных - эти материалы дают нам общее представление о том, какие методы стоит рассматривать для возможной последующей реализации в разрабатываемом приложении.

В монографии Меймана и Рокоча [3] представлен обзор основных используемых для выявления закономерностей методов кластеризации и математических методов, лежащих в их основе. Подробно рассмотрены метрики расстояния для параметров разных типов. Также затрагиваются проблемы выполнения кластеризации на больших наборах данных и определения количества кластеров.

Основы методов оценки значимости статистических гипотез и их реализации на Python рассмотрены в пособии [4].

Для поиска и удаления выбросов из выборок часто используется метод local outlier factor (LOF), предложенный и описанный в статье [5].

Так как визуализация результатов методов статистического анализа важна для разрабатываемого приложения, были рассмотрены материалы с описанием корректного использования способов визуализации. В медицине есть правила выбора вида графиков или диаграмм, о которых ведется речь в статье [6], где приведена схема выспособа графического представления результатов бора  $\overline{B}$ зависимости от типа анализируемых данных и цели анализа данных.

Материалы и методы. Исходные наборы данных с результатами лабораторных анализов, проведенных в Ишимском и Кондинском районах Тюменской области, были получены в рамках исследования, проводимого в Тюменском государственном медицинском университете.

Набор данных из Ишимского района представляет собой один файл формата сѕу, содержащий 1 028 766 строк. Набор данных из Кондинского района представляет собой 13 файлов в формате csv, суммарно содержащие 658 462 строк.

Данные файлы являются выгрузками из системы 1С:Медицина и различаются как по количеству колонок, так и по их содержимому:

1. Значения в сходных колонках часто представлены в разных форматах.

2. Названия тестов, анализов и их идентификаторы в датасетах не совпадают (некоторые названия встречаются в виде аббревиатуры в одной выгрузке и в виде полного названия в другой; иногда наименования приведены на английском языке), а также имеют орфографические ошибки.

3. В датасете Кондинского района частично отсутствует идентификатор направления.

Для реализации задач медико-биологического исследования данных медицинских анализов в разработанную систему были включены модели и методы статистической обработки и исследования данных:

1) иерархическая кластеризация, кластеризация k-средних, метод локального уровня выброса, метод главных компонент для выявления закономерностей;

2) t-критерии, медианный критерий, критерий  $\chi$ -квадрат и дисперсионный анализ для оценки статистических гипотез.

Так как в структуре БД присутствуют реляционные связи между сущностями для организации базы данных необходима реляционная СУБД, в качестве которой была выбрана PostgreSQL.

Для серверной части приложения был использован Python в сочетании с фреймворком Flask, который предоставляет функционал для работы сервера. Были использованы статистические библиотеки numpy, pandas, scipy, scikit-learn, pyclustering. Работа с базой данных осуществляется с помощью библиотеки psycopg2.

Для клиентской части проекта были использованы следующие технологии: HTML, CSS, JavaScript, React (JavaScript фреймворк для управления состоянием клиентской части приложения).

### Результаты

# Архитектура веб-приложения

Архитектура приложения изображена на рис. 1. При первоначальной загрузке страницы пользователю будут отправлены данные о доступных анализах и диагнозах. Затем пользователь должен сформировать выборки и указать интересующий его инструмент эта информация попадает в соответствующую часть модуля проведения исследований.

Модуль получения данных используются для сокрытия деталей работы с БД. Он принимает фильтры выборок и отсылает саму выборку в формате таблицы DataFrame. Данные в БД попадают из модуля импорта.

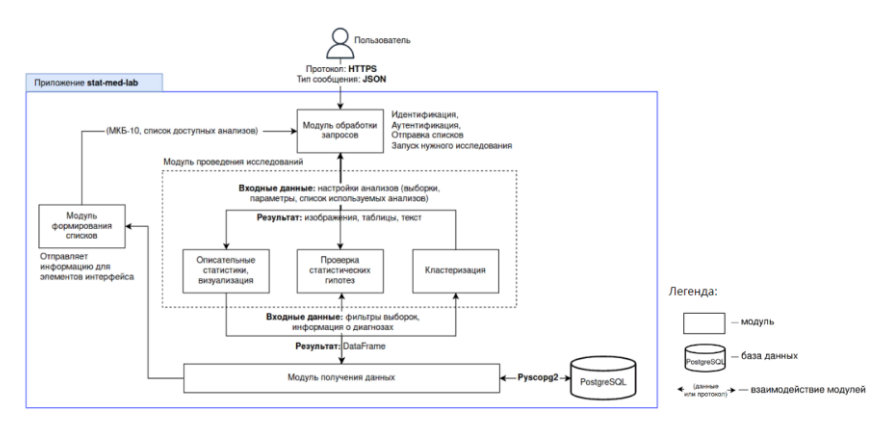

Рис. 1. Архитектура разрабатываемого приложения

Модули предобработки и импорта. Все исходные данные были заранее преобразованы из формата csv в формат parquet и заархивированы для снижения времени их считывания программой. Во время предобработки названия всех столбцов приводятся к единому виду за счет вручную созданных словарей для каждого датасета и также названия тестов общего и биохимического анализов крови (ОАК и БАК) приводятся к единому виду. На данный момент изменение названий тестов производится только для ОАК и БАК, потому что они самые многочисленные и являются приоритетными для заказчика.

При импорте происходит загрузка предобработанных данных в БД результатов лабораторных исследований. Помимо этого, в базу данных загружается информация о заболеваниях МКБ [7] (об их древовидной структуре и полных названий) из файла формата csv.

#### Модуль статистического анализа

Далее описана реализация только трех основных методов из списка всех используемых в разрабатываемом приложении методов статистического анализа.

#### Иерархическая кластеризация

Входные данные: объект pandas DataFrame, где по строкам направления, и по столбцам — возраст, пол (0 или 1), анализ1, анализ2, ..., анализN.

Иерархическая кластеризация производится с помощью класса AgglomerativeClustering из библиотеки scikit-learn. Данная кластеризация проводится дважды: без указания количества кластеров для корректного построения дендрограммы и с указанием количества кластеров для корректного построения SPLOM (матрица диаграмм рассеяния "каждый параметр с каждым").

Выходные данные: метки, присвоенные каждому направлению; base64 изображения дендрограммы и SPLOM; описательная статистика для каждого кластера; список самых частых заболеваний у пациентов в каждом кластере.

На данный момент в приложении реализован только серверная часть иерархической кластеризации.

## Кластеризация методом k-средних.

Входные данные: объект pandas DataFrame, где по строкам направления, и по столбцам - возраст, пол (0 или 1), анализ1, анализ2, ..., анализN; число кластеров, метрика расстояния.

Кластеризация k-средних производится с помощью класса kmeans из библиотеки pyclustering, так как данные библиотека и класс предоставляют возможность выбора метрики расстояния в отличии от похожего класса из библиотеки scikit-learn. Выбор используемой метрики осуществляется с помощью параметра metric при

инициализации объекта класса kmeans и выбирается из класса distance metric (pyclustering.utils.metric).

*Выходные данные:* метки, присвоенные каждому направлению; base64 изображение SPLOM; описательная статистика для каждого кластера; список самых частых заболеваний у пациентов в каждом кластере.

Пример выхода метода представлен на рис. 2.

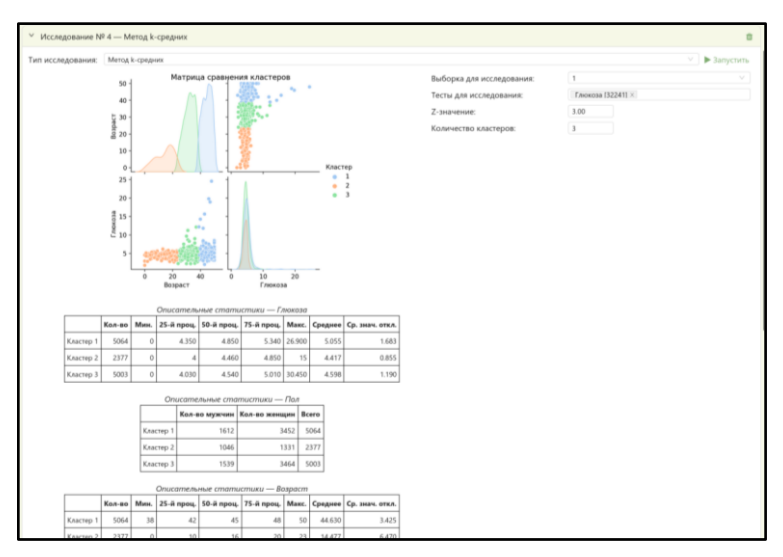

*Рис. 2.* Пример отображения результата работы метода *k*-средних в приложении

# **Дисперсионный анализ**

*Входные данные:* минимум 2 объекта pandas DataFrame, где по строкам — направления, и по столбцам — результаты анализов; пороговое значение для нулевой гипотезы.

Однофакторный дисперсионный анализ производится с помощью функции f\_oneway из библиотеки scipy, которая рассчитывает F-статистику и p-значение. Для расчета q-значения, которое обеспечивает средство контроля ложноположительных результатов, используется функция multipletests из библиотеки statsmodels.

Однофакторный дисперсионный анализ реализован только в серверной части приложения.

Выходные данные: вычисленная F-статистика теста; соответствующее р-значение из F распределения; булевские значения о принятии или непринятии нулевой гипотезы на основании р-значения; q-значение, вычисленное на основании р-значения; булевские значения о принятии или непринятии нулевой гипотезы на основании qзначения.

Пример выхода представлен на рис. 3.

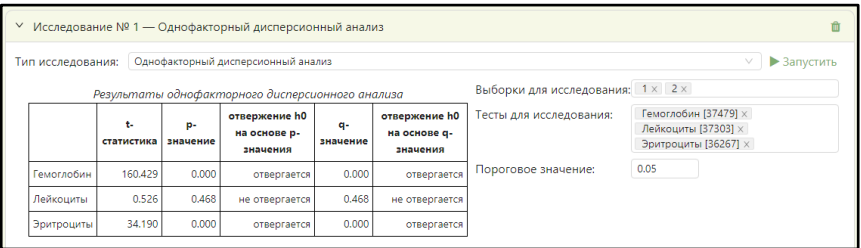

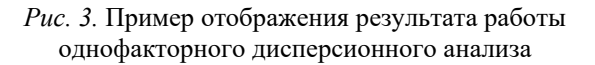

# Веб-клиент

Одним из самых главных требований заказчика к разрабатываемому проекту было развертывание разрабатываемого решения на хостинге.

Основной страницей веб-приложения является страница исследований. Данная страница разделена на 2 части: список выборок и история результатов исследований (рис. 4). Существуют возможности добавления, редактирования и удаления выборок. История результатов поддерживает отображение графиков, таблиц, текстовых описаний статистических инструментов. При нажатии на кнопку «Новое исследование» создается пустой шаблон для исследования, где пользователь может выбрать инструмент и настройки для выбранного инструмента.

Выборки могут на основе следующих фильтров: пол, возраст, диагнозы, район проживания и время сдачи анализа. Пользователь

может выбрать любую комбинацию диагнозов, в том числе и на разных уровнях. На рис. 5 приведено несколько примеров выборок.

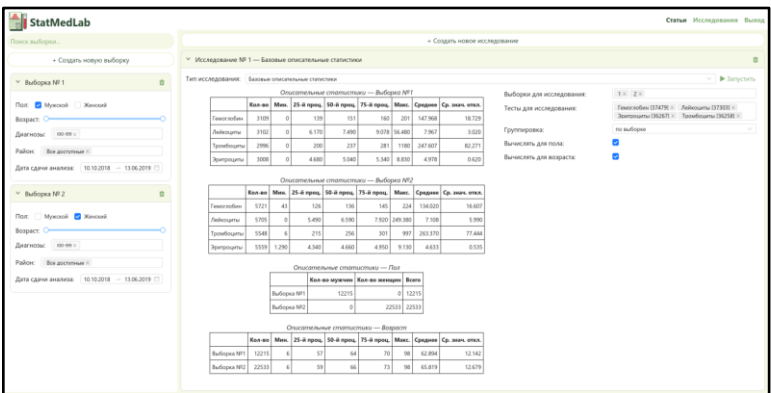

*Рис. 4.* Главная страница приложения

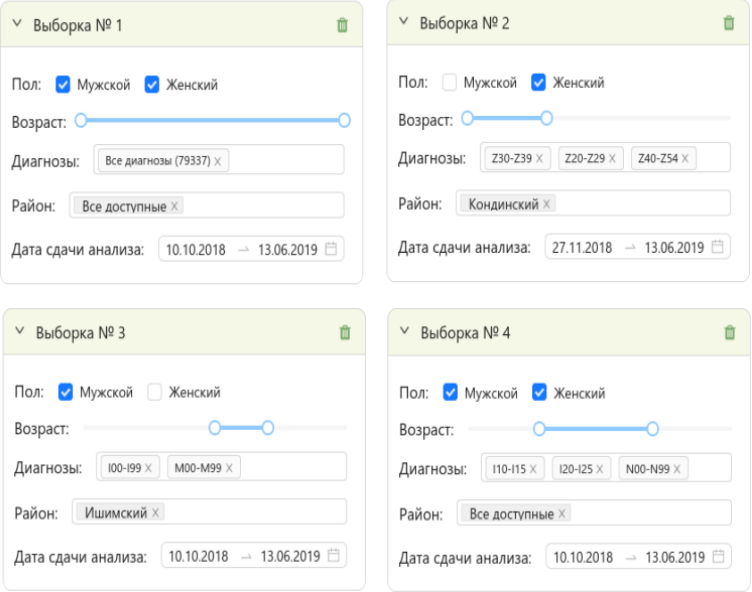

*Рис. 5.* Примеры разных выборок

Заключение. В процессе работы над проектом была изучена предметная область статистического анализа в медицине и были изучены следующие методы статистического анализа: иерархическая кластеризация, кластеризация k-средних, метод локального уровня выброса, метод главных компонент, t-критерии, медианный критерий, критерий у-квадрат и дисперсионный анализ.

Реализованы модули предобработки и импорта данных в разработанную базу данных для хранения данных о результатах лабораторных анализов, а также реализованы серверная и клиентская части приложения значительной доли выбранных математических методов.

Главным преимуществом разработанного приложения перед аналогами является гибкая работы с выборками данных и интеграция с МКБ-10. Эта функциональность отсутствует у классических статистических пакетов. Простой интерфейс создания выборок позволяет быстро и легко формировать разные группы пациентов, сравнивать их между собой и оценивать статистические гипотезы об их сходствах или различиях.

В перспективе планируется доработать реализацию математических методов оценки статистических гипотез, улучшить клиентскую часть приложения, а также написать документацию серверного API приложения и руководство пользователя.

### СПИСОК ЛИТЕРАТУРЫ

- 1. Armitage P., Berry G., Matthews J.N. Statistical methods in medical research. John Wiley & Sons, 2008. 816 p.
- 2. Petrie A., Sabin C. Medical statistics at a glance. John Wiley & Sons, 2019. 208 c.
- 3. Maimon O., Rokach L., editors. Data mining and knowledge discovery handbook. 2005. 1306 p.
- 4. Брюс П., Брюс Э., Гедек П. Практическая статистика для специалистов Data Science. Санкт-Петербург, 2021. 352 с.
- 5. Breunig M.M., Kriegel H.P., Ng R.T., Sander J. LOF: identifying densitybased local outliers // In Proceedings of the 2000 ACM SIGMOD international conference on Management of data, 2000. 93-104 p.
- 6. Наркевич А.Н., Виноградов К.А. Выбор метода для статистического анализа медицинских данных и способа графического представления результатов // Социальные аспекты здоровья населения. 2019. №4 (68).
- 7. МКБ 10 Международная классификация болезней 10-го пересмотра [Электронный ресурс] — URL: https://mkb-10.com/ (Дата обращения: 16.01.2023).